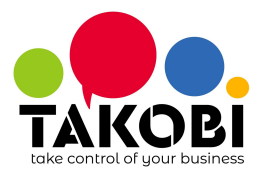

## **Stripe**

È necessario utilizzare una coppia di chiavi Stripe, una pubblica e una segreta. Le chiavi si trovano al menù  $Developers \rightarrow API$  $Developers \rightarrow API$  keys

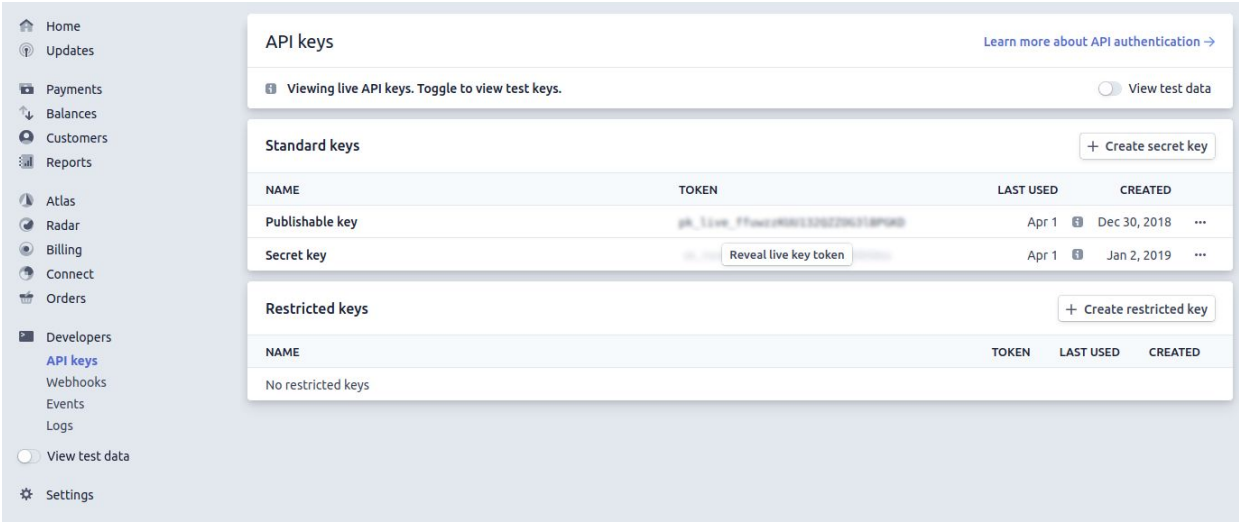

Se non presenti, crearle.

## **TAKOBI**

Attivare il sistema di pagamento Stripe tramite Fatturazione → Configurazione → Sistemi di pagamento Inserire **Chiave privata Stripe** e **Chiave pubblica Stripe**

Ricordarsi di attivare e pubblicare il metodo di pagamento:

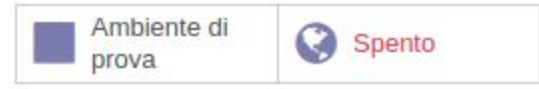